# **WAUCTALK**

#### February 2023

Volume 40 Issue #2

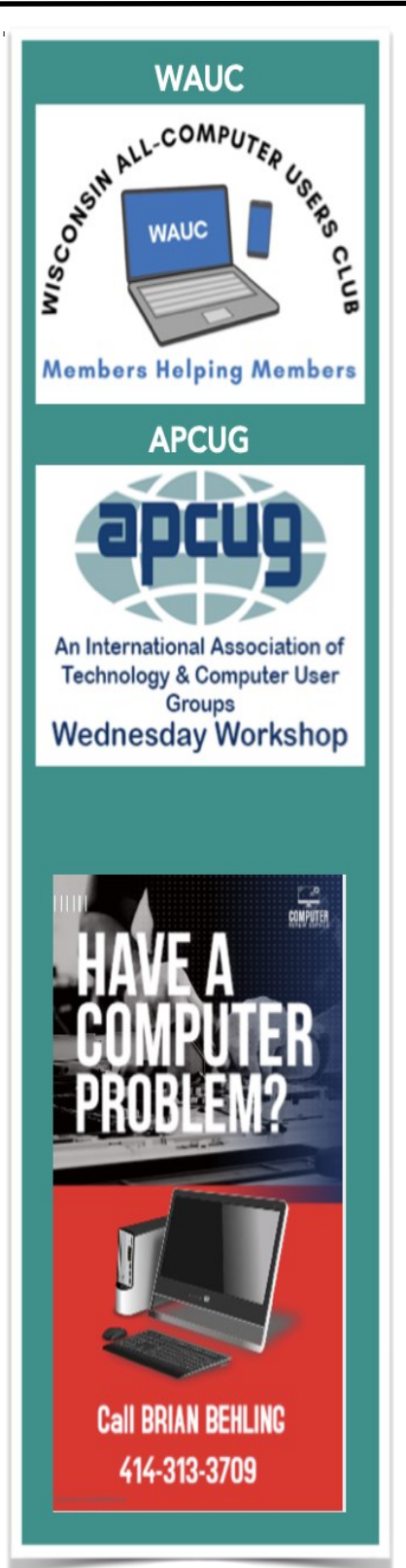

## **Presentation by** Jason Tadeo

# **HOW FLIGHT**

# **FOR LIFE USES**

# **COMPUTERS**

**General Meeting** 

**March 2nd, 2023 at 7PM**

### **~ IN-PERSON ONLY~**

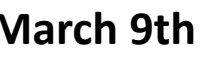

**March 9th Tutorial SIG**

**March 16th Q & A SIG**

**March 21st WAUC Luncheon 1:00\***

**March 22nd Investment SIG\*\***

**March 23rd Tablet/Smartphone SIG**

**\*Brass Key Restaurant 4952 W Forest Home Ave. Milwaukee, WI**

**\*\*Wauwatosa Public Library 7635 West North Avenue Wauwatosa, WI** 

### **WAUCtalk**

#### **Table of Contents**

Page 1 WAUCtalk Events Page 2 Table of Contents and President's Message Page 3 Tutorial SIG Page 4 Tutorial / Q & A SIG Page 5 Tablet SIG Page 6 Tablet SIG (continued) Page 7 General Meeting Page 8 Board Meeting Minutes Page 9 How Do Mesh Routers Work? Page 9 Unlimited Gmail Addresses Page 10 Membership Application **APRIL**

# **PRESENTATION**

Francis Chao

presents

**"FIXED WIRELESS ACCESS FOR LOW-COST HOME INTERNET"**

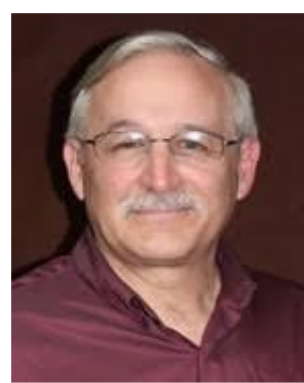

**PRESIDENT'S MESSAGE** This month I would like to spotlight Terry

Harvey. She has been with WAUC a long time and has seen many changes and has some club history. She works very hard trying to get General Meeting presentations that will be educational and interesting for us. This coordination is essential to the process for exciting presentations and on time.

Terry is also one of those people that just knows everyone on sight and usually something about them… something I am lacking but she helps me out! She also takes minutes of the Q&A sessions and the tutorial sessions. Trust me, she keeps this club active, moving and exciting. I have no clue what we would do without her.

The March meet will have an in-person presenting at the Church and will be carried on Zoom too.

If you would like to volunteer to be an officer in the club, please let us know as we need to vote on officers for the club for 2023. Even if you do not want to be an officer, please volunteer for some small function for the club! Please contact me (Don) for more information.

We are looking for a volunteer as Church liaison. This function is very simple and takes no time at all. Just communicating 2-4 times a year with the Pastor. Please let me know if you are interested.

Judy Taylour gave us an outstanding and timely presentation for February. I hope you did not miss it! If March pans out, this will be another exceptional presentation. People helping People!

Don Skarda

Leader of the WAUC Club TEAM

**"If you are not paying for it, you're not the customer; you're the product being sold."**

#### **JANUARY 2023**

#### **TUTORIAL SIG**

Those attending are Jim Hempel, J J Johnson, John Schwarzmeier, Terry Harvey, Tom McAndrew, Don Skarda, Jan Mlagan, Mark Nies, Romaine Artus, Kathrine Kloecker, Rita Bruce, Louise Bozek, Brian Behling, and Bill James.

Jan's HP printer is older and seems to be using more and more ink all the time. She would like information about ink jet recommendations and laser printers. Jim has both types of printers and favors his laser. J J also has a number of different printers and he too seems to use his black/white laser printer most depending on the task.

We watched a short YouTube video on 5 best printers. The recommendations were for Canon Pixel MG3620, HP OfficeJet Pro 9015e, Brother MGC L2750DW (best value), Epson EcoTank Pro ET-5850, and the highest recommended was the Canon Image Clear MF743Cdw. The best printer for photos is the Canon. If you want to print from your phone or tablet be sure to get a wireless printer.

We learned inkjet printers are generally cheaper, smaller, and can be used to print both text documents

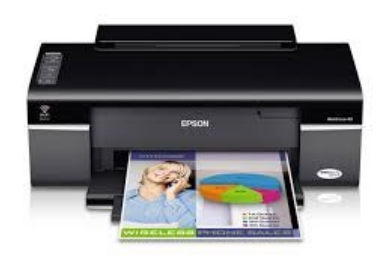

and high quality colored images, including photos. However, the laser printers are much more economical than inkjet printers. Laser printers use toner cartridges which

print thousands of pages. You save the drama of dried or clogged ink and often running out to purchase more ink.

The biggest differences between inkjet and laser is that inkjet printers use ink and are more suitable for low volume printing. A laser printer uses toner and is a

much more economical choice. What you print, how often you print, and how much your printing budget is depends on what type of printer will best suit the user. The general rule of thumb with an inkjet printer is the cheaper the printer, the higher the price per page.

Laser printers melt toner powder onto paper to create the print. They are more expensive upfront and the toner cartridges are pricier but it is much more economical in the long run with price per page and faster print speeds. Also, toner cartridges don't dry up which is a common complaint with

ink cartridges. Jim commented his black/white laser printer is so economical the

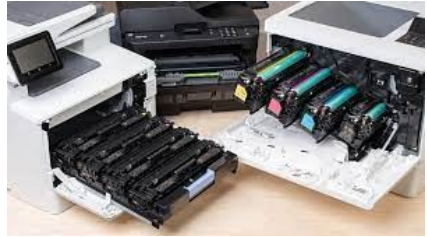

paper costs more than the "ink".

Monochrome laser printers are excellent for text and documents. Color laser printers are also excellent for text, documents, and medium quality color images. Photo inkjet printers are great for printing higher quality photos.

Cost is always a big factor. Inexpensive inkjet printers are priced as low as \$30 while a cheap laser printer can be purchased for around \$60. Inkjet printers have a shorter life span than laser printers depending on frequency of use. The cost of inkjet cartridges and how often you replace them will easily get much more expensive than the initial cost of the printer. With a laser printer it will be months or even years before you'll need to replace the toner cartridge, once again depending on how much you use your printer.

A few last thoughts on printers; some inkjet brands have issues with cartridges drying up if they're not used frequently. Some inkjet brands won't allow generic ink. Laser printers don't have the scanning/copying/faxing options found on

inkjet printers. Inkjet printers can print on many different types of paper, textured stationery and some fabrics. Inkjet ink is more expensive than champagne. Laser printers work faster however they take time to warm up.

J J's computer club has "Show and Tell" every January where they show off their techy Christmas gifts.

We watched a short video of the 2023 Computer Electronics Show (CES) in Las Vegas where they show the latest and greatest new products and inventions.

Terry L Harvey

#### **JANUARY 2023**

#### **QUESTION & ANSWER SIG**

Those present included Don Skarda, Jim Hempel, J J Johnson, Terry Harvey, Rita Bruce, Julia Rice, John Schwarzmeier, Marcia Zientek, Richard Durand, Mark Nies, Louise Dahms, Brian Behling, and Tom McAndrew.

Julia was having trouble using QR codes. Just to verify everyone understands, a QR code is a quick response code. Each QR code consists of black squares and dots which represent different pieces of information. When scanned, the unique pattern on the barcode translates into human-readable data in just seconds. They are very convenient for additional information. This fairly new technology requires an internet connection and a smartphone with the ability to scan the code. They are similar to bar codes in that once scanned much additional information is available. They're commonly used to redirect users to landing pages, websites, social media profiles, or store coupons.

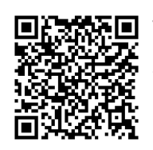

回微热回 To use a QR code, download a QR reader from the Google Play Store. A well recom-**The mended app is "QR Reader & Barcode Scan-** ner" which is rated 4.8 out of 5. Once installed and opened, aim at the QR and a website link will appear. Tap on the link and voila! A good amount of additional data appears. Julia's problem was that she wasn't connected to the internet. Once connected, all was well.

Richard would like to see a demonstration of how to set up a default browser on his computer. Jim

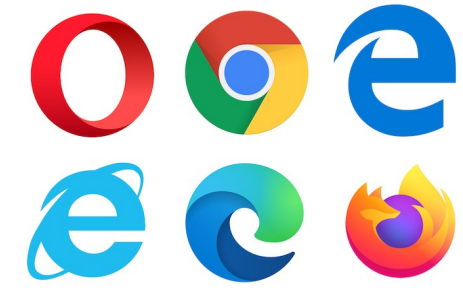

obliged by showing his screen on Zoom and went through the following steps: Go to the START menu in the lower left corner of your computer screen. Click on SETTINGS. In the SEARCH BOX, type CHOOSE A DEFAULT WEB BROWSER. A new screen will appear divided into two columns. In the RIGHT COLUMN, scroll down to WEB BROWSER and click on your present browser. A new box will appear listing the browsers available on your system. Click on the desired browser and the task is completed.

I had a question about Over-The-Air antennas. My friend hasn't had much success with an OTA and is

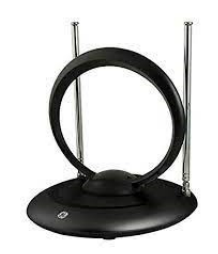

wondering if it is due to her having a metal roof. She lives in Oconomowoc which is approximately 41 miles from the television stations in Shorewood. That's a huge factor. OTA are

typically good for about a 40 mile range. Another issue is weather. That will also negatively affect her range. Metal roofs will not permit a signal to pass through them and will cause an antenna to fail when the antenna site is picked without consideration of the signal's path. What was suggested was careful placement of the OTA. She should try it in an east facing window. She will have to try it both

high and low in the window to see which offers the best results. Rabbit ears, like the kind we had on our televisions when we were kids,

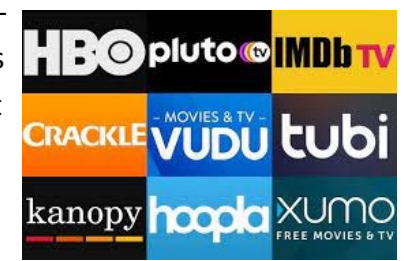

would be very beneficial. An antenna with an amplifier may help. She has a Fire Smart TV so she does have streaming options. Some streaming apps like Sling, Pluto, Amazon Freevee, Crackle, Hoopla, the Roku Channel, Peacock, Redbox, Tubi, Fawesome.tv, Haystack News, Plex, Stirr, and YouTube will also offer her a good amount of viewing options.

Mark uses a Fire stick but the audio and video don't always sync on one particular program on Amazon Prime. Tom said he has run into the same problem and solves it by closing out the app and reopening it. That solves the problem for him.

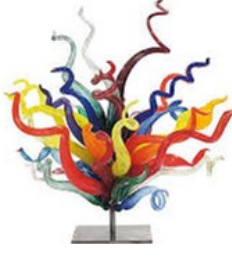

I admired Tom's beautiful backgrounds on Zoom. They are Dale Chihuly blown glass. We looked at a few other pieces at the Blown Glass Museum.

I was interested in making some additional animated signature files and wondered if LunaPic would accomplish that task. We played around with a number of features of the program and it's probably better suited to other tasks although it was easy to add text to an already animated .gif. If you are wanting to edit a photo, get some sketch and paint effects, blur a photo, or colorize a photo this app makes it easy. It's free and online at lunapic.com.

#### Terry L Harvey

I just got fired from my job at the keyboard factory. They told me I wasn't putting in enough shifts.

#### **JANUARY 2023**

#### **TABLET/SMARTPHONE SIG**

Jim Hempel, JJ Johnson, Don Gardner, Louise Dahms. Julia Rice, Dolores Dettmann Rita Bruce, Kathy Mueller, John Schwarzmeier, Louise Bozek, Jan Mlagan, Bill James, Diane Laus, Richard Durand, Don Skarda, Mark Nies, Karen Fenney, Donna Armitage, Karen?, Romaine Artus.

Did you ever wonder who could write a love letter for you? Just ask ChatGPT to do that and see what

it tells you. I bet you'll be pleased with the results. This new artificial intelligence app is the talk of the

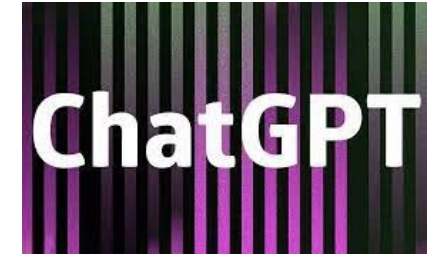

town lately. It's being discussed in home, businesses and schools all over and it happens to be the first topic that came up at this SIG.

I didn't know what it is, so I asked it "What is ChatGPT in simple terms" on the ChatGPT website. This is what it replied.

ChatGPT is an AI language model developed by OpenAI, which can generate human-like text responses to a given prompt. It uses deep learning techniques to understand the context and generate relevant answers, making it suitable for tasks such as chatbots, language translation, and content creation. In simple terms, ChatGPT is a computer program that can understand and generate text like a human.

Next, Richard asked about an app "Copy My Data". It is an app that can be downloaded for free from the Google Play Store. It can be used to transfer your data, photos, and calendar from your existing smartphone to your new one. Some makes of phones come with an app built in to do this. For example, Samsung provides an app called Quick-Share. Another one that Bill mentioned is SmartS-

#### witch, also by Samsung.

Louise B questioned whether her "phone was going". It's quite rare for the electronics to fail and if they do, it is more likely to be "lights out". It's a lot more common to have issues with mechanical connectors and buttons. I think what Louise is experiencing is a phone battery that has lived a good life and is beginning to show signs of degradation. It's common to notice changes in the smartphone battery after 2 or 3 years. What are the signs? I t needs to charged more frequently and/or doesn't seem to fully charge are signs you might notice. That doesn't mean your phone is bad - a battery replacement may be all that's needed to get it working good again.

Mark has been having issues with his phone not being able to connect to Wi-Fi when he is out and about. Con-

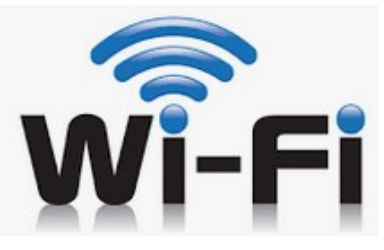

necting to an open Wi-Fi signal in businesses, bars, cafes etc. should be done with caution. But using Wi-Fi will save on the data usage. We asked him to note if this happens in all places, or just a particular one. Maybe they have weak Wi-Fi. Maybe they have low bandwidth, that is, too many people are connecting and the system can't handle all the data traffic.

Jim D commented that he charges his iPhone when the battery drops to 50%. A general rule of thumb from the lithium-Ion battery experts is that you shouldn't let them go down to 0% and you should stop charging before they get to 100% for the longest

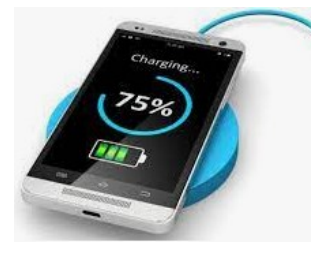

battery life. A discussion on these batteries can get really techy, really fast. Simply stated, lithium-ion batteries work in charge cycles. You complete one full charge

cycle when you've used (or discharged) an amount of power equal to 100% of your battery capacity. If you use 75% of your battery's capacity on Monday, then

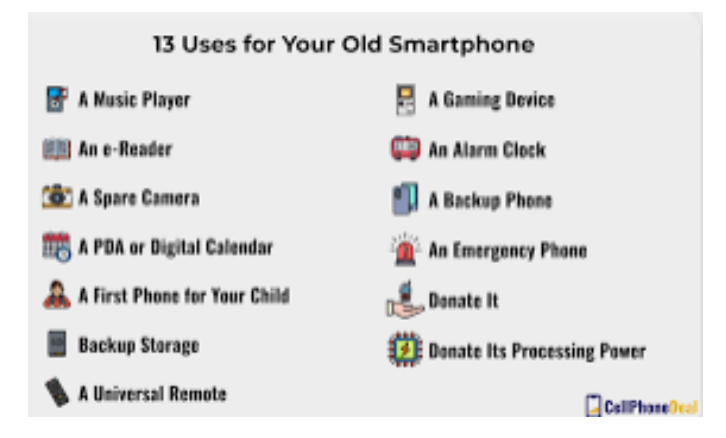

recharge it fully overnight and use 25% of its battery capacity the next day, your total usage for the two days will add up to one full charge cycle.

The life cycle of your cell phone battery is also measured in charge cycles. A new lithium-ion battery will typically last between 300 and 500 charge cycles. But so many other factors play into it, like heat for example. Heat will shorten the life as will trying to charge it super-fast.

Dolores asked about getting an iPad. Apple makes very good devices, they can also be very expensive. You have to look at how the device will be used. An iPad can cost from about \$300 to over \$700 depending on the model and features. One suggestion was to look at the Amazon Kindle Fire tablets which are much lower cost devices yet perform all the common tasks like web searches, games and email very well. They sell for under \$50 and up to approximately \$100.

Yes, old phones do wear out, especially their batteries. Then after you get a new one, can the old one be used for anything? And the answer is a big YES. Don't throw them away, put them to use. Think about what all those devices can do and the features they have. Camera, GPS, Bluetooth, Wi-Fi, email, and more. Here are a few ideas:

Use it for a security camera

Perhaps an Infant, child or pet monitor

Games, this is one I use an old phone for. The benefit – turn off Wi-Fi, no annoying ads.

#### Program it as a TV remote

Offline maps when traveling. Even online, when Wi-Fi is available

When Wi-Fi is available, use it for video calls, zoom meet-ups, skype, etc.

A camera for yourself, kids or grandkids. I use mine to document some workshop or crafty projects, or to capture equipment serial numbers to register for warranty or just plain temporary storage.

Louise has some insurance documents, quotes, contracts, etc. on her device that she doesn't need any more and would like to delete them. She has been told that they can't be deleted because they contain sensitive data. The group was in general agreement that anything stored digitally can be removed, deleted

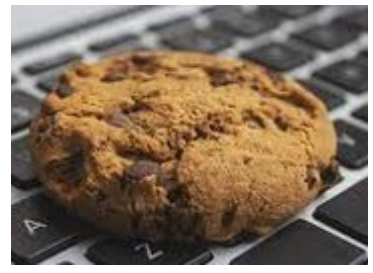

and destroyed when it's no longer needed. We gave her some hints, but this one may be better resolved at an in-person meeting.

We reviewed the message

Don sent out for privacy week, which can also be found on our Groups.io website.

Richard had a question about "cookies". First, they can have a bad reputation, but all cookies are not bad. Cookies are small files that websites put on your PC to store info about your preferences. Cookies can improve your browsing experience by allowing sites to remember your preferences or by letting you avoid signing in each time you visit certain sites. However, some cookies may put your privacy at risk by tracking sites that you visit. On the other hand, a shopping site may use them to help keep track of what you put in your shopping cart for a better overall experience.

Then we moved on to have some fun with Google. Here are a few things you should try:

Ask Google to make animal sounds.

Try quick draw with Google to test out your drawing skills.

For you amateur astronomers, try Google Sky and go look at the moon or Mars.

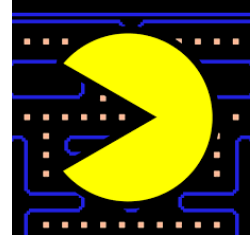

Give Google Pac-Man a try.

Google has a local map guide. A place for people like you to offer trip suggestions to places you've tried.

Jim Hempel

#### **FEBRUARY 2023**

#### **GENERAL MEETING**

The meeting was called to order at 7:05 PM by President Don Skarda.

Members were notified about the change of location for the Investment SIG. It will now meet at the Wauwatosa Public library.

An announcement was made about the Feb  $21^{st}$ luncheon and the Annual WAUC Picnic was scheduled for May 4<sup>th</sup> at the church. The presentation for March is "Flight for Life" by Jason Tadeo.

The presentation for tonight is "Cyber Criminals are After Us" by Judy Taylour.

Tom Martini

*For those of you who attended the General Meeting presentation, here is the website Judy Taylour referenced.*

#### *<https://haveibeenpwned.com/>*

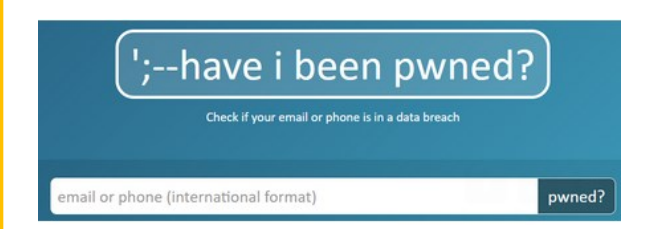

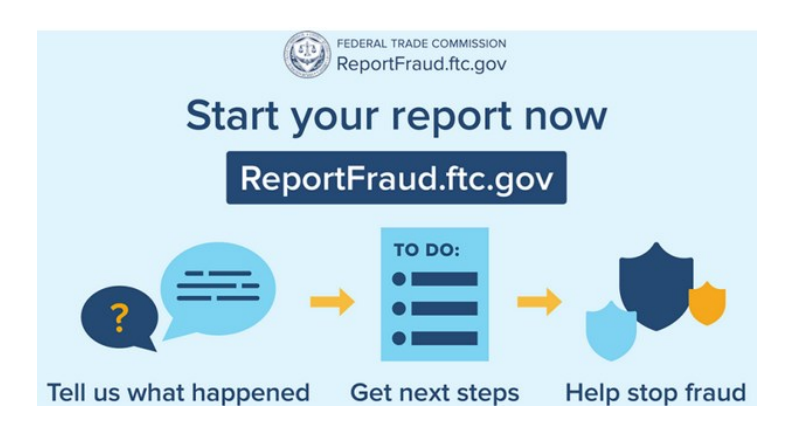

#### **FEBRUARY 2023**

#### **BOARD MEETING MINUTES**

WAUC leadership members met via Zoom on February 6, 2023. Present were Don Skarda, Romaine Artus, Rita Bruce, Richard Durand, Terry Harvey, Jim Hempel, and Julia Rice.

The members discussed the following issues:

- General Meetings

We will meet in person ONLY in March.

The presenter will be at the meeting in person.

#### - Annual WAUC Picnic

The Picnic will be held during the May 4, 2023 General Meeting.

Don will check with previous Bingo callers to see if they would be willing to do so at the picnic. He will contact Marilyn S. about providing music at the picnic.

The meat was discussed. We will have fried chicken and sloppy joes. Romaine will check prices at Rupena's, Ray's Butcher Shop, and Pick n' Save and report back at the next meeting.

Romaine will continue to bring the sign-up sheet to the monthly luncheons and the general meetings.

#### - WAUC Investment Club

The Investment Club met in person at the new location, the Wauwatosa Public Library, in January. No one attended via Zoom. Zoom access may be discontinued if no one uses it to attend the meeting.

- Finance

An annual audit of our club's finances will be conducted in February or March. Rita Bruce, Richard Durand, and Jan Mlagan have volunteered to conduct the audit.

A member who mailed their dues using the PO Box address from the WAUC website had the letter returned as undeliverable. Don will look into why this happened.

#### - Public Community Presentation

We discussed holding a community event on fraud detection and prevention (senior scams) at the church, perhaps on April 13. Don will check the availability of the church and Terry will find a presenter. The presentation would be held both in person and on Zoom.

#### - 5<sup>th</sup> Thursday meetings

We discussed what to do in months where there is a  $5<sup>th</sup>$  Thursday. We thought this would be a good time for members to bring their devices and get help in resolving problems they are experiencing with the device. Other one-on-one training would also be available. Refreshments would not be provided for the  $5<sup>th</sup>$  Thursday meetings. Don Skarda will check with the church to see if the meeting room is available on the  $5<sup>th</sup>$  Thursdays.

-Other issues discussed

Don Skarda will ask if anyone wants to join the Leadership team at the March General meeting. If no one does, he will make a motion to keep the same Leadership team.

Don Skarda is still considering purchasing a new projector to use for meetings at the church. Don is working on putting a new member packet together.

The Newsletter Editor and the iPhone/iPad SIG facilitator are open positions.

A backup for the Program Chair is still needed, also a liaison for the church.

We talked about adding a list of past and future presentations to recruiting materials.

Terry will make any changes needed to our yellow trifold brochure and print copies. These will be distributed at libraries, senior centers, resource fairs, and other places. We may ask members to help us distribute them. So far Romaine will bring pamphlets to the Hales Corners and West Allis libraries; Jim to the Cudahy library; Richard to the Wauwatosa library; and Rita to the Franklin library and to her senior apartment building. Terry will get them to the Muskego library.

The next Leadership meeting is tentatively scheduled for Monday, March 6, 2023, at 3:00 pm.

Rita Bruce

#### **HOW DO MESH ROUTERS WORK?**

A mesh network is a type of wireless network that uses multiple devices, called nodes, to create a single wireless network. These nodes work together to extend the coverage area of the network and provide a more reliable connection.

In a mesh network, each node communicates with other nodes in the network, forming a "mesh" of connections. One node, called the "primary" or "root" node, connects directly to the internet, while other nodes, called "satellites," connect to the primary node wirelessly. The satellites then extend the coverage area of the network by sending and receiving data to and from other nodes in the network.

A mesh router typically have 2 or more routers work together to extend the network coverage area, it can

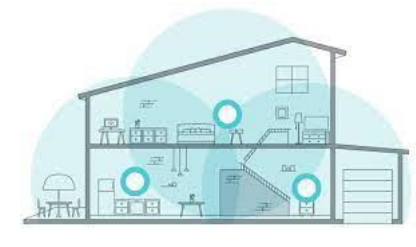

also help to increase internet connection speed and performance. In this setup, the main router is connected to the internet and the other routers

or nodes can be placed around the house, to extend the network. It uses a technology called "mesh networking" to create a single, seamless network throughout your home.

In summary, Mesh network works by creating a network of interconnected devices that work together to extend the coverage area of the network and provide a more reliable internet connection.

#### **UNLIMITED GMAIL ADDRESSES**

Would you like to have more Gmail addresses? There are actually a couple of methods. The first is what allows you to turn your single Gmail address into infinite addresses, through a tactic called "plus addressing" (a fitting name). In order to take advantage of plus addressing, you simply type a plus  $(+)$  after the local-part (the name before the  $@$ ), then type whatever you want.

For example, if my Gmail address were [jake@gmail.com,](mailto:jake@gmail.com) I could type [jake+lifehacker@gmail.com,](mailto:jake%2Blifehacker@gmail.com) or

[jake+gomedia@gmail.com.](mailto:jake%2Bgomedia@gmail.com) The service you're using that email with will think it's an entirely new address, but any emails to that address will still be sent to your inbox. This works for any Gmail address, even if the domain isn't [gmail.com.](http://gmail.com)

## Examples

johndoe@gmail.com

Period "."

john.doe@gmail.com jo.hndoe@gmail.com j.ohndoe@gmail.com johnd.oe@gmail.com

johndoe+work@gmail.com johndoe+newsletter@gmail.com johndoe+spam@gmail.com johndoe+VIP@gmail.com

Plus " $+$ "

### All delivered to the same inbox!

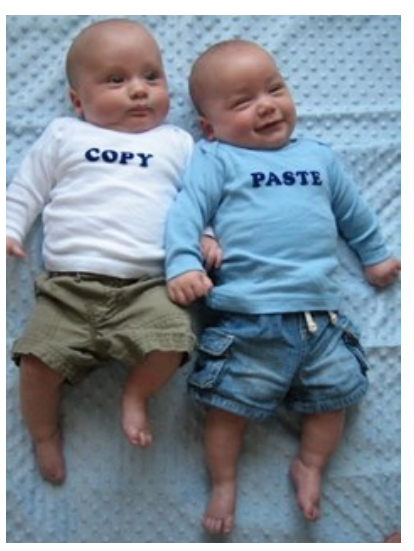

Submitted by Louise Bozek

Jim Hempel

**WAUC: Wisconsin All-computer Users Club WAUC** was established to provide an educational forum for people interested in learning about computers and related devices such as smartphones and tablets. WAUC provides these educational program and publications for its embers, as well as providing social and charitable opportunities for the membership. While WAUC is a private club and doesn't share any member information outside the club, we encourage members to interact with other members of the club and to facilitate this we publish a membership directory, an email, and promote via a public Facebook group where we often add pictures of group events and our public website.

**WAUCtalk** is a publication of the Wisconsin All-computer Users Club. WAUCtalk is a computer club dedicated to promoting and instructing the use of computers by WAUC members. WAUCtalk is emailed to all WAUC membership. Free advertising is available to all WAUC members. We are not responsible for omissions or errors.

#### **WAUC Application for Membership / Renewal**

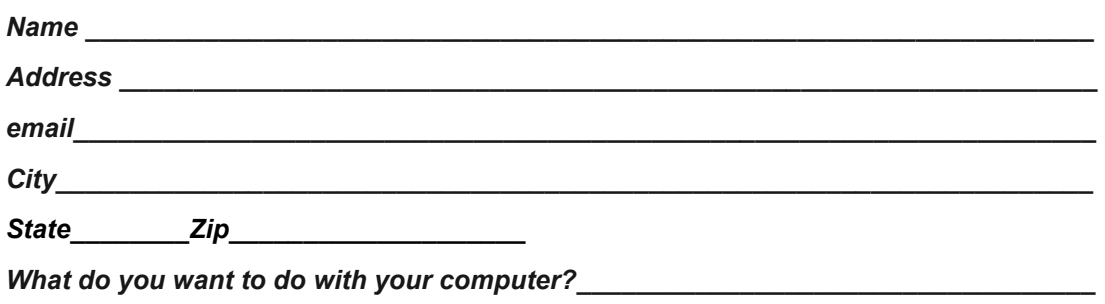

*\_\_\_\_\_\_\_\_\_\_\_\_\_\_\_\_\_\_\_\_\_\_\_\_\_\_\_\_\_\_\_\_\_\_\_\_\_\_\_\_\_\_\_\_\_\_\_\_\_\_\_\_\_\_\_\_\_\_\_\_\_\_\_\_\_\_\_\_\_\_\_\_\_* 

*To join WAUC, please send a completed form along with a check for \$30 to cover dues from January 1st through December 31st 2023* 

**WAUC** 

% Bob Banerian

P.O. Box 340883

Milwaukee, WI 53234-0883

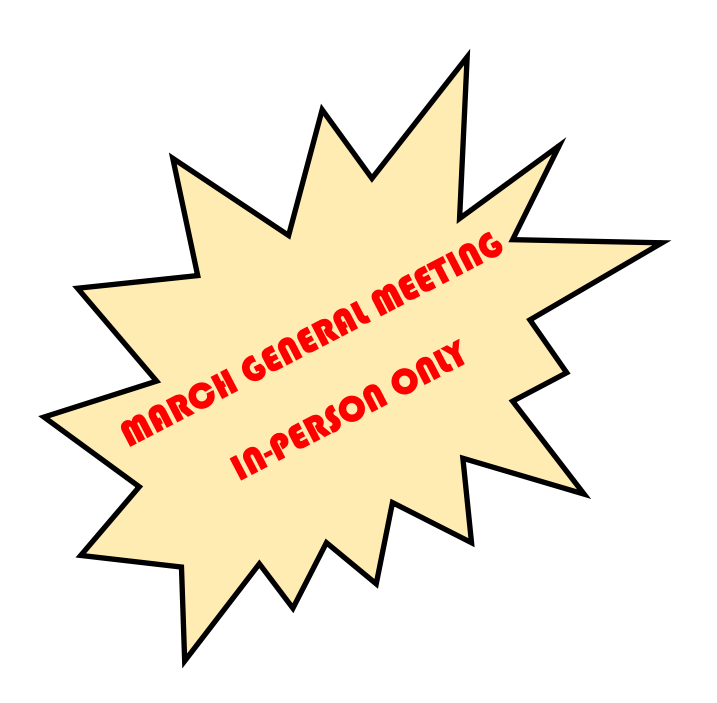